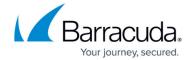

## **Troubleshooting**

https://campus.barracuda.com/doc/75694514/

Use the **Advanced > Support Tunnel** page to enable a connection to Barracuda Networks Technical Support. You can then review your account settings and troubleshoot any issues you may encounter.

<u>Troubleshooting</u> 1/2

## Barracuda Essentials

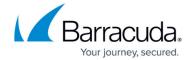

© Barracuda Networks Inc., 2024 The information contained within this document is confidential and proprietary to Barracuda Networks Inc. No portion of this document may be copied, distributed, publicized or used for other than internal documentary purposes without the written consent of an official representative of Barracuda Networks Inc. All specifications are subject to change without notice. Barracuda Networks Inc. assumes no responsibility for any inaccuracies in this document. Barracuda Networks Inc. reserves the right to change, modify, transfer, or otherwise revise this publication without notice.

<u>Troubleshooting</u> 2/2